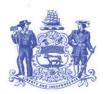

#### STATE OF DELAWARE

#### DEPARTMENT OF TRANSPORTATION

800 BAY ROAD P.O. BOX 778

DOVER, DELAWARE 19903

JENNIFER COHAN SECRETARY

# DELAWARE BICYCLE COUNCIL

### www.bike.deldot.gov

Due to the COVID-19 pandemic, public meetings may be held telephonically so long as the public has access to the dial-in line, and everyone has access to materials. Therefore, there will be a WebEx meeting of the Delaware Bicycle Council on October 7, 2020 from 5:00 p.m. to 7:00 p.m. The WebEx dial-in line is (408) 418-9388. If using a device, the website is <a href="https://www.stateofdelaware.webex.com">www.stateofdelaware.webex.com</a> where the WebEx Meeting Number (access code) 717 208 696 is entered and then the Meeting Password SJzgMK8PJ58 is entered. If accessing the meeting you may be asked to download the WebEx app on your device. Instructions for attending the WebEx meeting are attached to this agenda.

#### AGENDA

- I. Welcome, Introductions and Minutes (0-5 minutes)
  - o Minutes Review from August 5, 2020 0-5 minutes (Tom Hartley)
    - o Go to http://deldot.gov/Programs/bike under Agenda & Meeting Minutes; 2020 August 5: Draft Minutes
- II. Public Comment (0-10 minutes)
  - Opportunity for Non-Council Members to Address the Council 0-10 minutes
- III. New Business (0-95 minutes)
  - o Discuss FY2022 DBC Budget 0-20 minutes (John T. Fiori)
  - o Discuss 2020 Cycling Innovation Grant 0-15 minutes (John T. Fiori & Scott Hoffman)
  - o Discuss Concerns of Trail Crossings at Roadways 0-35 minutes (Scott Hoffman)
  - o Lewes Transit Center Bicycle Safety Memorial / Information Kiosk 0-15 minutes (Ray Quillen)
  - Online Bicycle Conference 0-10 minutes (James Wilson)
- IV. Old Business (0-10 minutes)
  - o Priority Bikeway Projects Update 0-10 minutes (John Fiori)
    - o Go to http://deldot.gov/Programs/bike under What's New; DelDOT Bike Program Project Updates

Next meeting: Wednesday December 2, 2020 from 5:00 p.m. to 7:00 p.m. Please e-mail John T. Fiori and Tom Hartley with any potential agenda items at least 2 weeks prior to meeting.

\*Times are listed for the convenience of the participants. These times are approximate and are subject to change without notice. Please inform the Chairman (Tom Hartley at thartley@diamondelectric.org) if you cannot attend the entire meeting.

#### REMINDERS TO COUNCIL MEMBERS

- Road hazards can be reported to DelDOT at any time either on the web at <a href="https://www.deldot.gov/Traffic/ReportRoadCondition/index.shtml">https://www.deldot.gov/Traffic/ReportRoadCondition/index.shtml</a> or by calling 302-659-4600 or via email: DelDOTTMC@state.de.us.
- 2. Please review attached draft Meeting Minutes prior to next meeting.

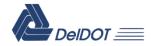

# Attending a WebEx Delaware Bicycle Council Meeting

### **IMPORTANT:**

These instructions are for **ATTENDING** a WebEx Delaware Bicycle Council meeting.

- You do not need a license to "Attend" a WebEx meeting, however you may be prompted to download the WebEx app when joining the WebEx meeting.
- A WebEx session is best attended directly from the devise you are using. Do not launch or access the WebEx meeting/event through a Remote Desktop connection.

## Notification to Attend WebEx Delaware Bicycle Council Meeting

When a WebEx Meeting is scheduled the attendee(s) will receive an e-mail invitation. Below is the calendar invitation that the attendee(s) will receive.

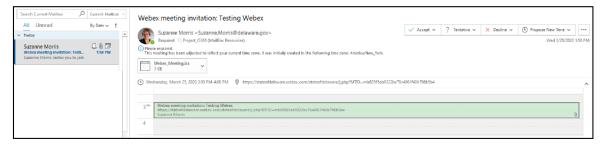

The e-mail and calendar event will provide information a shown below. If not invited via e-mail, this information will be on the agenda to access the Council meeting.

"The WebEx dial-in line is (xxx) xxx-xxxx. If using a device, the website is www.stateofdelaware.webex.com where the WebEx Meeting Number (access code) xxx is entered and then the Meeting Password xxxxxxxxxx is entered."

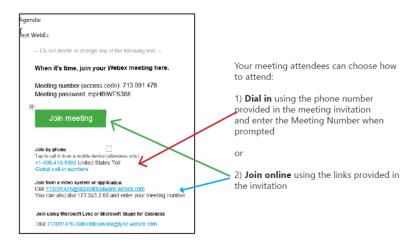

# How to join a WebEx Delaware Bicycle Council Meeting...

## ... dial in only

When attending via phone only, dial the phone number provided in the meeting invitation and enter the Meeting Number when prompted. *If not invited via e-mail, this information will be on the agenda to access the Council meeting.* 

## ... using the WebEx URL

If you are at home, it is recommended to not attend through the remote desktop connection. Open a browser window and type in the URL <a href="https://stateofdelaware.webex.com">https://stateofdelaware.webex.com</a>, enter the Meeting Number.

# ... using Outlook at your office or home via OWA or O365 Online

Select the Join Meeting link from the e-mail or event calendar. Enter the information as prompted.

First time users will be asked to install the Cisco WebEx Meeting app.

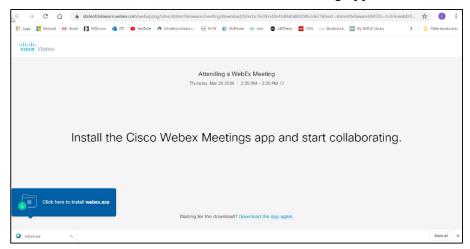

You will be prompted to Join a Meeting by entering the meeting information

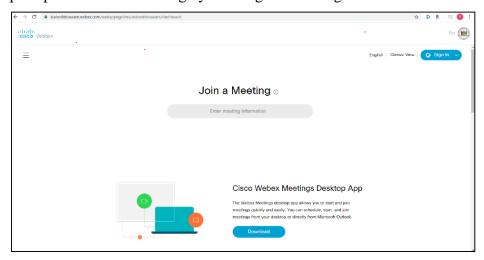

You will be prompted to enter the meeting password

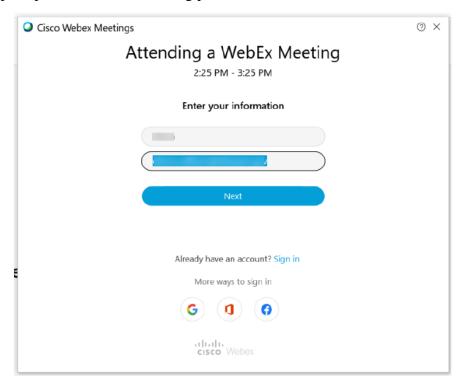

The message below will display until the Meeting Organizer starts the meeting.

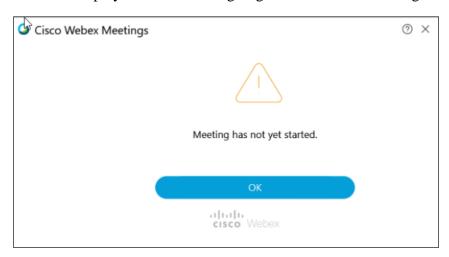